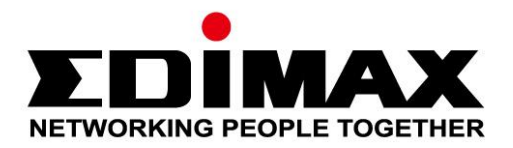

# **EU-4308**

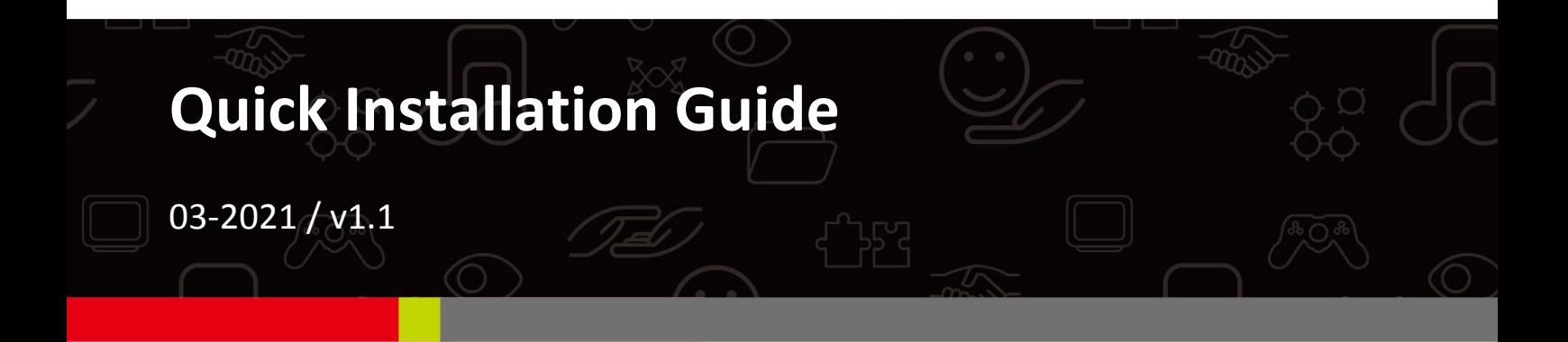

# **Edimax Technology Co., Ltd.**

No. 278, Xinhu 1st Rd., Neihu Dist., Taipei City, Taiwan Email: support@edimax.com.tw

### **Edimax Technology Europe B.V.**

Fijenhof 2, 5652 AE Eindhoven, The Netherlands Email: support@edimax.nl

### **Edimax Computer Company**

530 Technology Drive Suite 100, Irvine, CA 92618, USA Email: support@edimax.us

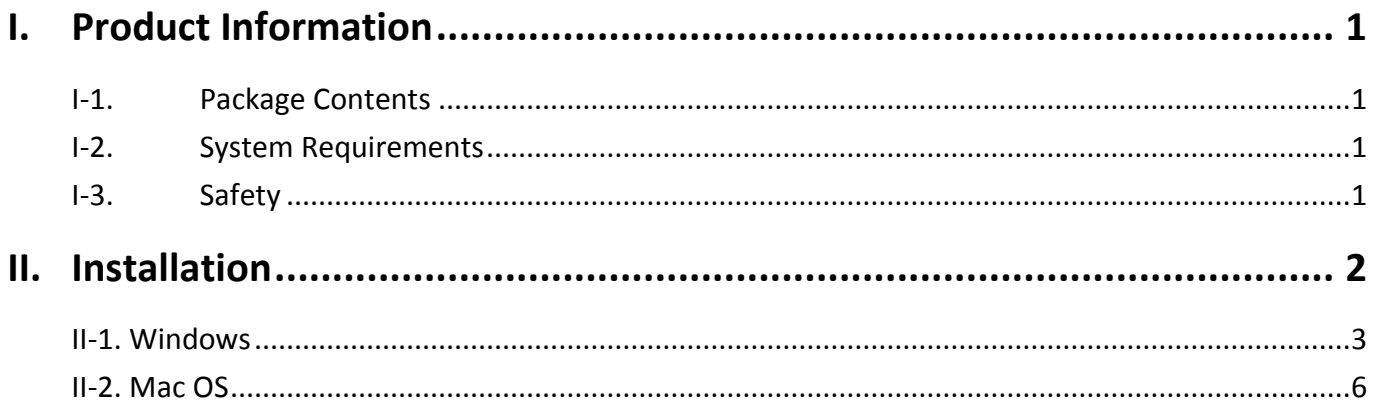

## **Multi-Language Quick Installation Guide (QIG) on the CD**

**Čeština:** Českého průvodce rychlou instalací naleznete na přiloženém CD s ovladači

**Deutsch:** Finden Sie bitte das deutsche S.A.L. beiliegend in der Treiber CD

**Español:** Incluido en el CD el G.R.I. en Español.

**Français:** Veuillez trouver l'français G.I.R ci-joint dans le CD

**Italiano:** Incluso nel CD il Q.I.G. in Italiano.

**Magyar:** A magyar telepítési útmutató megtalálható a mellékelt CD-n

**Nederlands:** De nederlandse Q.I.G. treft u aan op de bijgesloten CD

**Polski:** Skrócona instrukcja instalacji w języku polskim znajduje się na załączonej płycie CD

**Português:** Incluído no CD o G.I.R. em Portugues

**Русский:** Найдите Q.I.G. на pусскoм языке на приложеном CD

Türkçe: Ürün ile beraber gelen CD içinde Türkçe Hızlı Kurulum Kılavuzu'nu bulabilirsiniz

**Українська:** Для швидкого налаштування Вашого пристрою, будь ласка, ознайомтесь з інструкцією на CD

# <span id="page-3-0"></span>*I. Product Information*

## <span id="page-3-1"></span>**I-1. Package Contents**

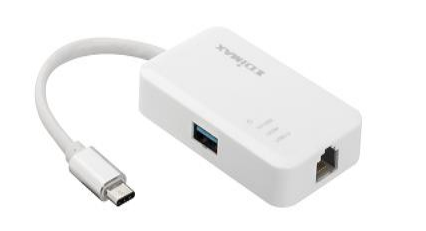

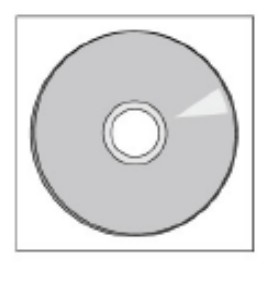

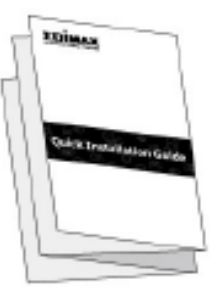

*3-Port USB 3.0 Gigabit Ethernet Hub CD-ROM QIG*

## <span id="page-3-2"></span>**I-2. System Requirements**

- Intel Premium III 1GHz (above or similar)
- 256MB RAM/CD-ROM
- 100MB Hard Disk Space (at least)
- USB Type C Port
- Windows XP/Vista/7/8/8.1/10 above, Mac OS  $10.6 10.10$  above, Linux Kernel 4.x/3.x/2.6x

## <span id="page-3-3"></span>**I-3. Safety**

In order to ensure the safe operation of the device and its users, please read and act in accordance with the following safety instructions.

- **1.** The USB Fast Ethernet Hub is designed for indoor use only; do not place the USB Fast Ethernet Hub outdoors.
- **2.** Do not place the USB Fast Ethernet Hub in or near hot/humid places, such as a kitchen or bathroom.
- **3.** The USB Fast Ethernet Hub contains small parts which are a danger to small children under 3 years old. Please keep the USB Fast Ethernet Hub out of reach of children.
- **4.** There are no user-serviceable parts inside the USB Fast Ethernet Hub. If you experience problems with the USB Fast Ethernet Hub, please contact your dealer of purchase and ask for help.
- **5.** The USB Fast Ethernet Hub is an electrical device and as such, if it becomes wet for any reason, stop using it immediately. Contact an experienced electrical technician for further help.

<span id="page-4-0"></span>**1.** Switch on your computer and connect the Ethernet Hub to an available USB type C port of your computer.

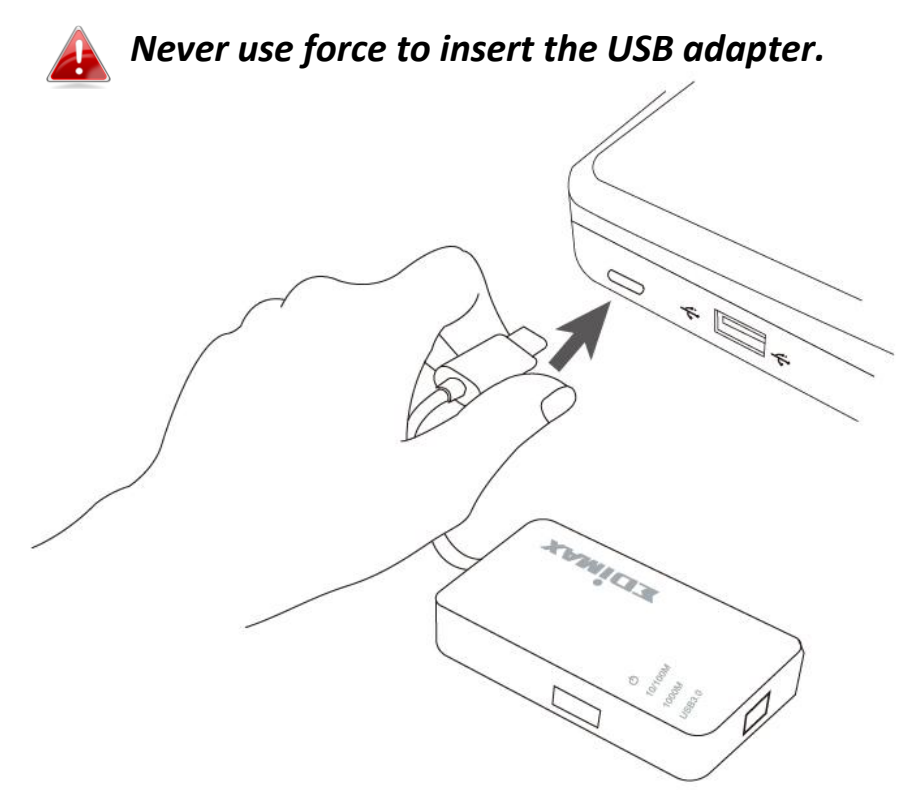

**2.** Insert the included CD-ROM into the CD drive of your computer.

*The setup wizard is also available for download from the Edimax website.* 

**3.** For **Windows** users the setup wizard will open. For **Mac** users the CD's "Mac" folder will open.

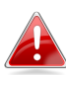

*If the CD doesn't auto-run or if you downloaded the setup wizard, please browse to the "Autorun" or "Mac" folder of the CD for Windows or Mac users respectively.*

**4.** Please follow the instructions in the appropriate chapter for your operating system.

## <span id="page-5-0"></span>**Driver Installation**

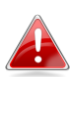

*If the CD didn't auto-run, please open the "Autorun.exe" file to start the setup wizard.*

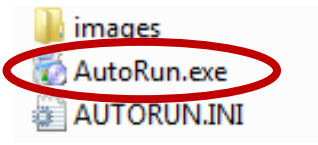

**1.** Click the USB Fast Ethernet adapter to continue.

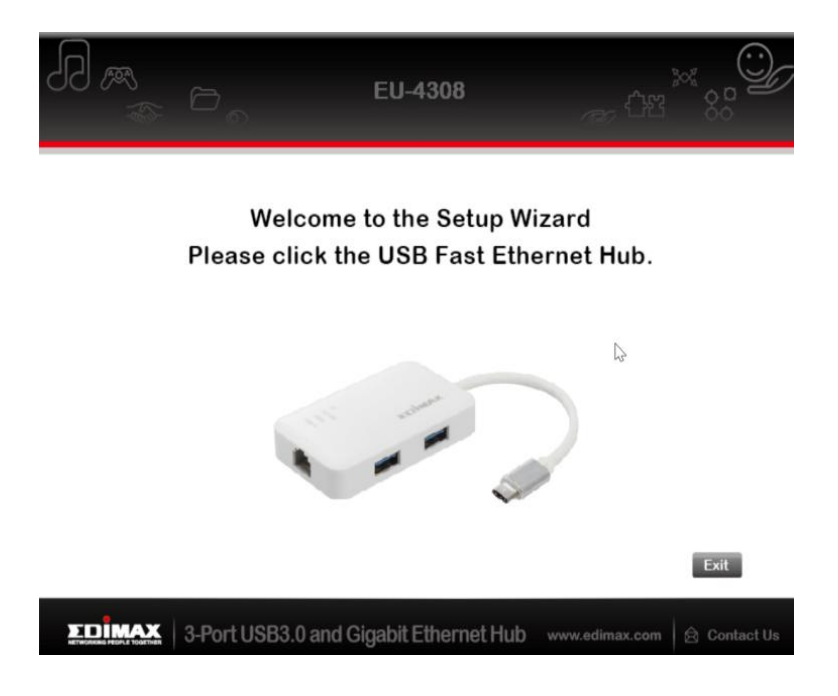

**2.** Click "Install Driver" to install the driver.

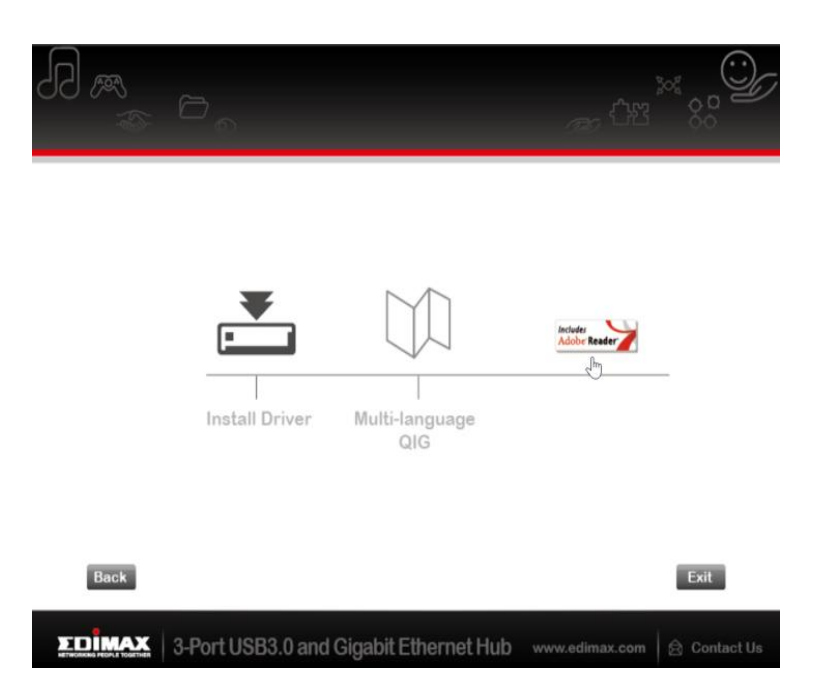

# **3.** You will see the following "Preparing to Install…" pop-up window.

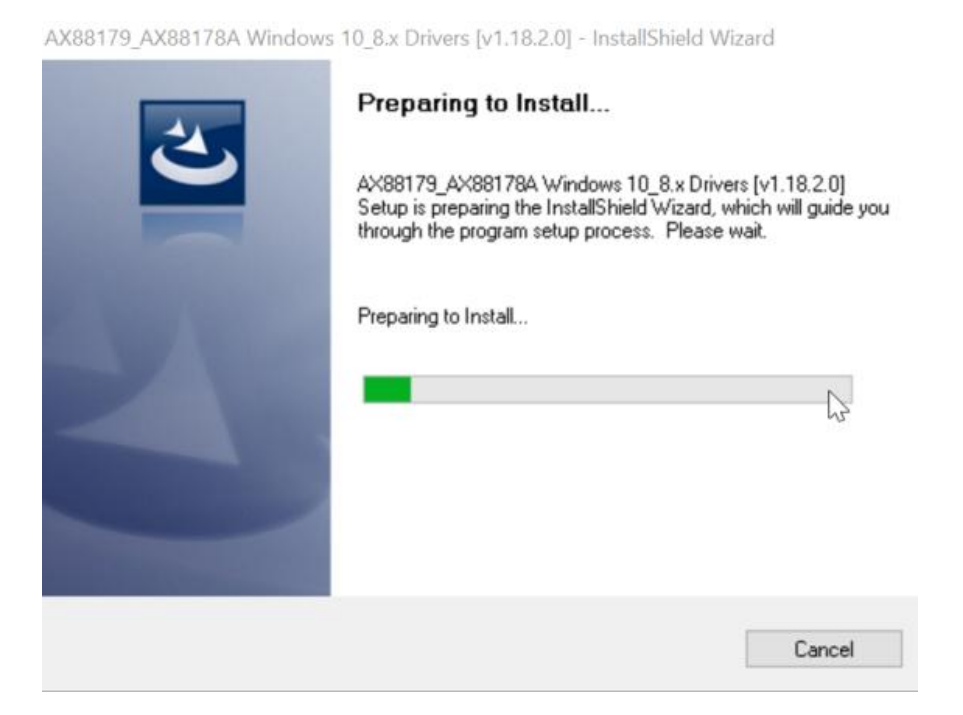

**4.** Click "Finish" to finish the driver installation

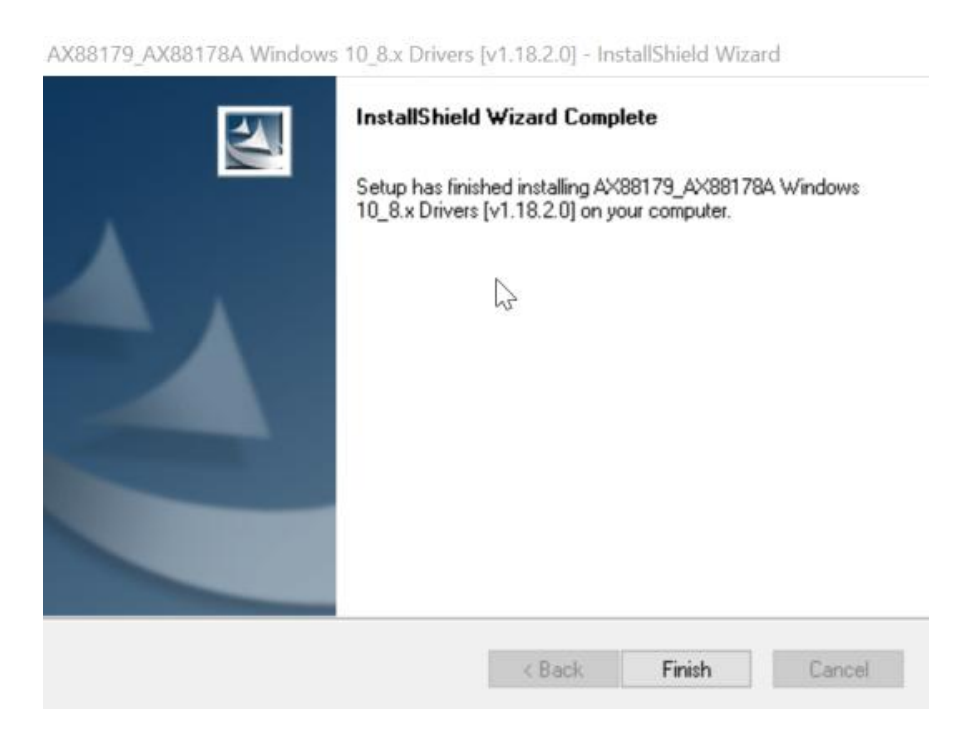

**5.** Click "Exit" to close the setup wizard.

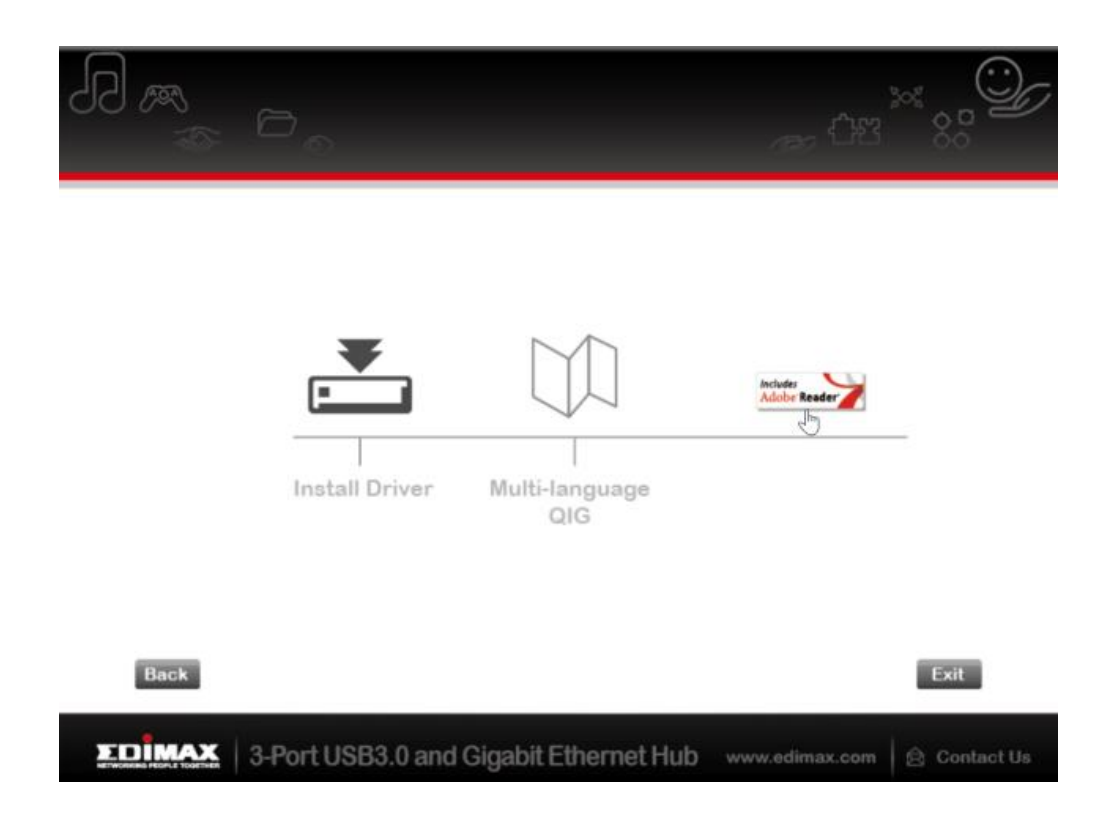

*The multi-language QIG is also included on the CD-ROM. To open*  A *it click "Multi-language QIG".*

# <span id="page-8-0"></span>**II-2. Mac OS**

## **Driver Installation**

**1.** Click the "AX88179 178A.dmg", the following "AX88179" virtual disk will appear on the Desktop of your Mac OSX system (will be auto-removed after your Mac OSX system reboots).

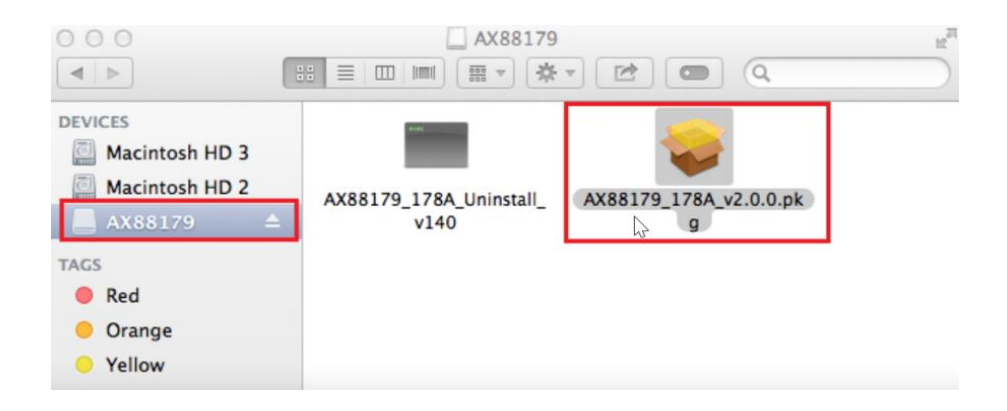

**2.** Click the "**AX88179\_178A\_vx.x.x.pkg**" ("x.x.x" is driver revision number), and the following driver setup dialog will appear. "Click Continue" to start the installation and follow the instructions to continue the installation.

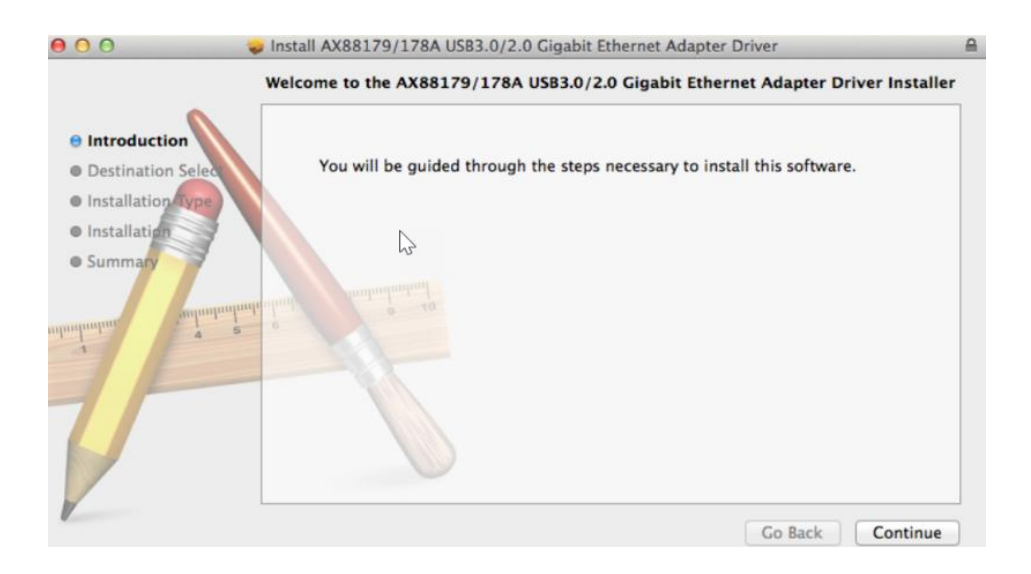

# **3.** Click "Install" to continue the installation process.

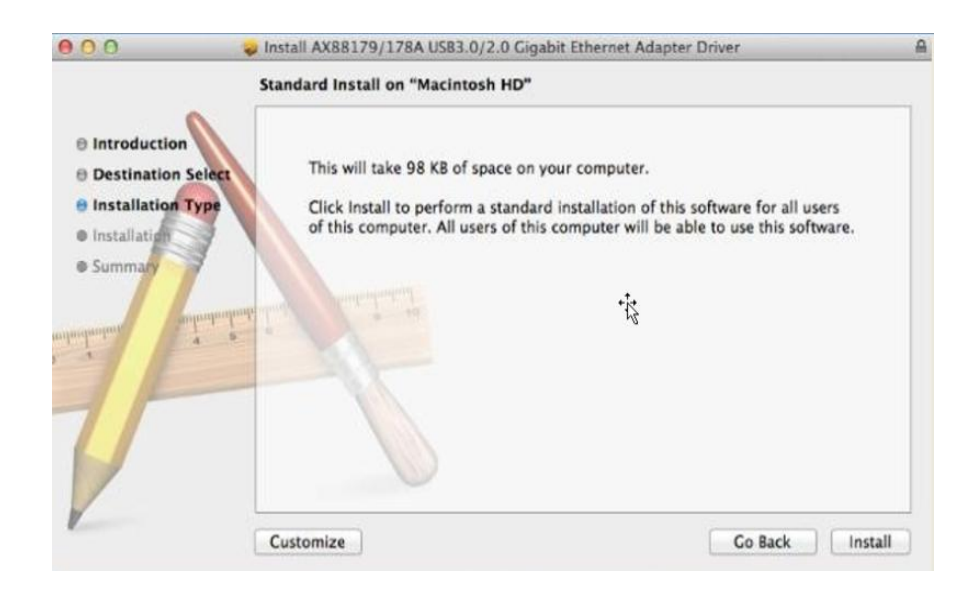

**4.** You might need to enter your user/password during the driver installation.

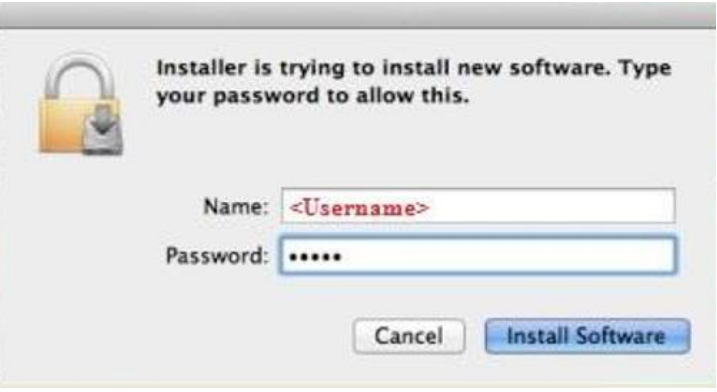

**5.** Click "Continue Installation" to continue the installation process.

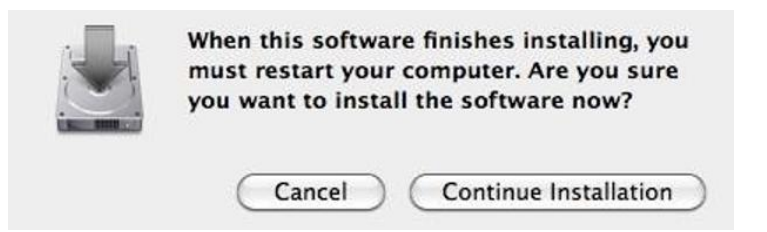

**6.** Click "Restart" to restart your Mac OSX system and finish the installation.

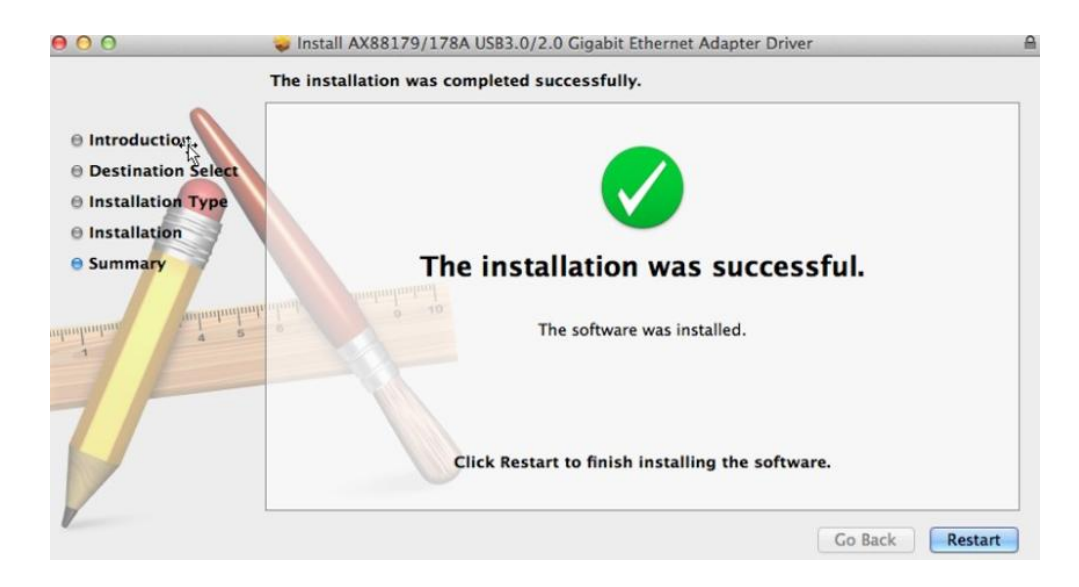

- **7.** After booting up your Mac OSX system, plug your EU-4308 USB dongle onto the USB type C port of your Mac OSX system. Refer to the following information to double check that your USB dongle has been identified properly by your Mac OSX system and that the AX88179/AX88178A Mac OSX has been installed correctly.
	- (1) You can check the Vendor/Product ID information of your USB dongle from here.

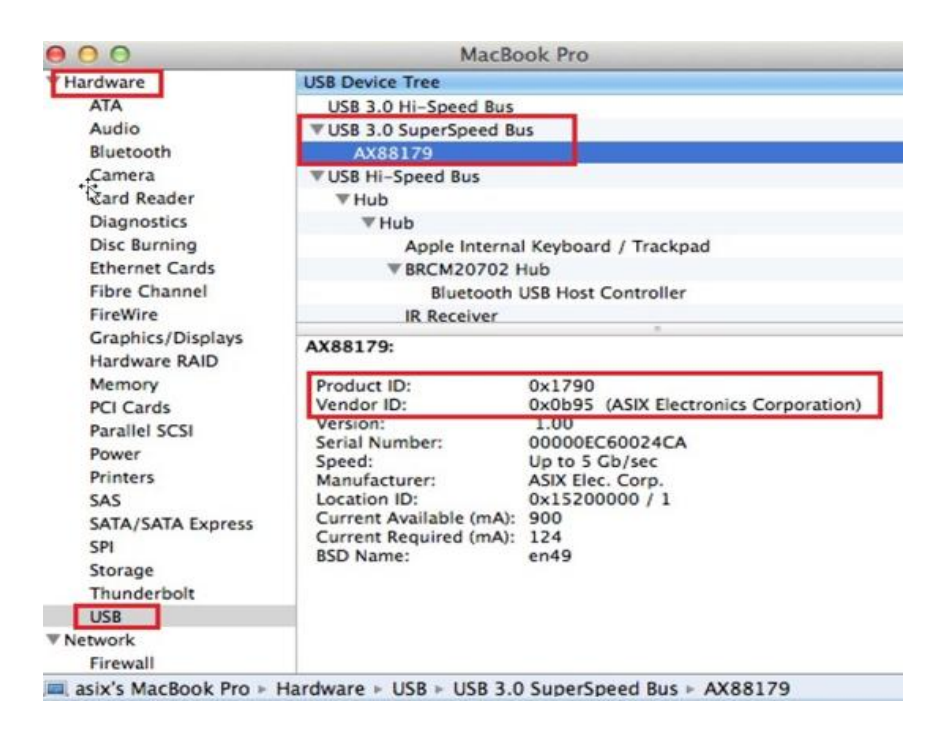

(2) You can check the installed AX88179/AX88178A Mac OSX driver version information by running the "kextstat" command

**8.** Choose Apple menu, System Preferences, then click Network. Select the new "AX88179 USB 3.0 to Gigabit Ethernet" network interface and press "Create" followed by "Apply" for the new network interface to take effect.

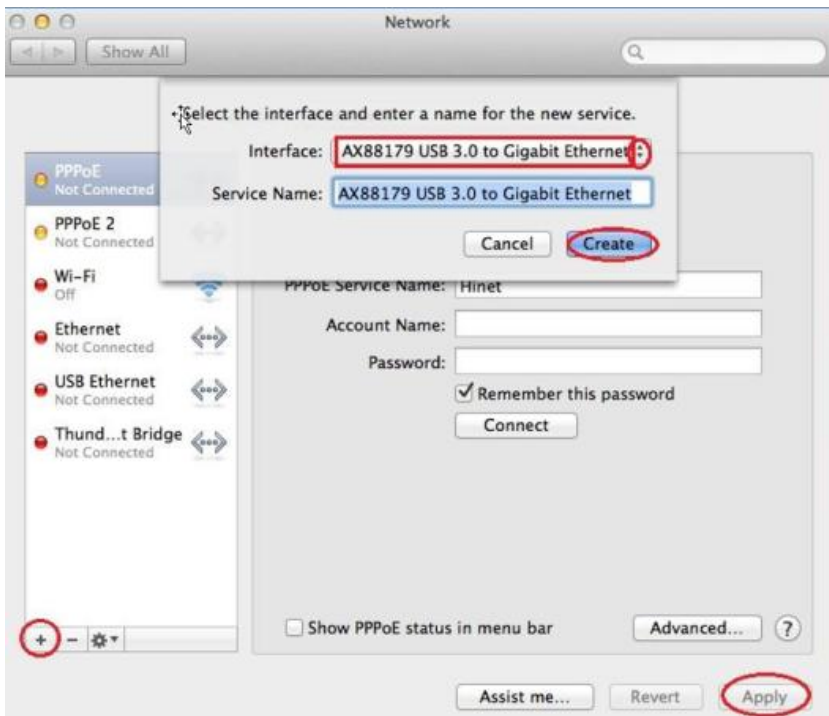

**9.** The new "AX88179 USB 3.0 to Gigabit Ethernet" driver should be ready.

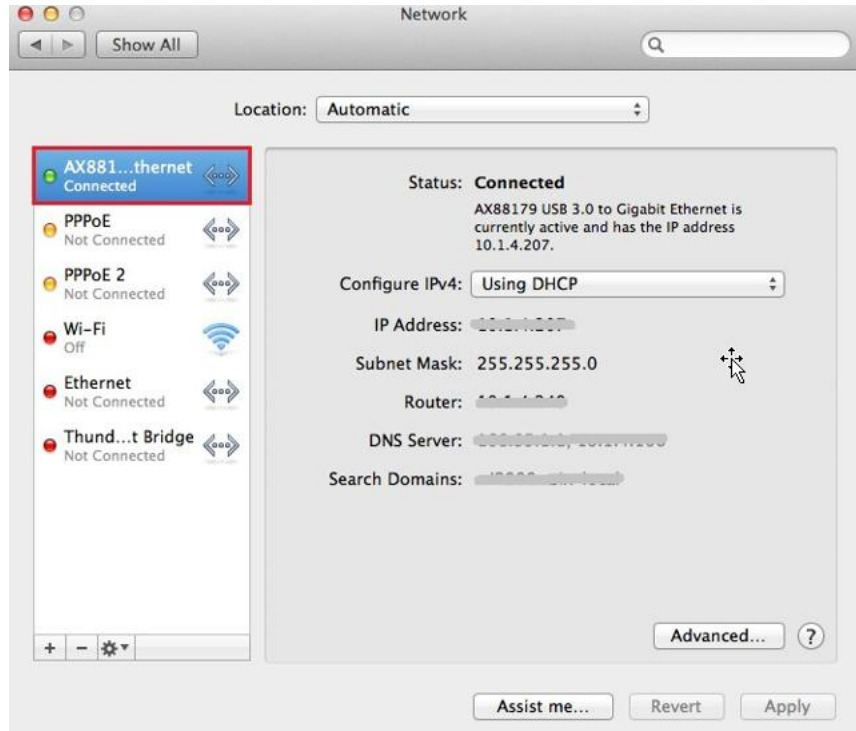

#### **Federal Communication Commission Interference Statement**

This equipment has been tested and found to comply with the limits for a Class B digital device, pursuant to Part 15 of FCC Rules. These limits are designed to provide reasonable protection against harmful interference in a residential installation. This equipment generates, uses, and can radiate radio frequency energy and, if not installed and used in accordance with the instructions, may cause harmful interference to radio communications. However, there is no guarantee that interference will not occur in a particular installation. If this equipment does cause harmful interference to radio or television reception, which can be determined by turning the equipment off and on, the user is encouraged to try to correct the interference by one or more of the following measures:

- 1. Reorient or relocate the receiving antenna.
- 2. Increase the separation between the equipment and receiver.
- 3. Connect the equipment into an outlet on a circuit different from that to which the receiver is connected.
- 4. Consult the dealer or an experienced radio technician for help.

#### **FCC Caution**

This device and its antenna must not be co-located or operating in conjunction with any other antenna or transmitter. This device complies with Part 15 of the FCC Rules. Operation is subject to the following two conditions: (1) this device may not cause harmful interference, and (2) this device must accept any interference received, including interference that may cause undesired operation. Any changes or modifications not expressly approved by the party responsible for compliance could void the authority to operate equipment.

#### **Federal Communications Commission (FCC) Radiation Exposure Statement**

This equipment complies with FCC radiation exposure set forth for an uncontrolled environment. In order to avoid the possibility of exceeding the FCC radio frequency exposure limits, human proximity to the antenna shall not be less than 2.5cm (1 inch) during normal operation.

#### **Federal Communications Commission (FCC) RF Exposure Requirements**

This EUT is compliance with SAR for general population/uncontrolled exposure limits in ANSI/IEEE C95.1-1999 and had been tested in accordance with the measurement methods and procedures specified in OET Bulletin 65 Supplement C. The equipment version marketed in US is restricted to usage of the channels 1-11 only. This equipment is restricted to *indoor* use when operated in the 5.15 to 5.25 GHz frequency range.

#### **R&TTE Compliance Statement**

This equipment complies with all the requirements of DIRECTIVE 1999/5/EC OF THE EUROPEAN PARLIAMENT AND THE COUNCIL of March 9, 1999 on radio equipment and telecommunication terminal equipment and the mutual recognition of their conformity (R&TTE). The R&TTE Directive repeals and replaces in the directive 98/13/EEC (Telecommunications Terminal Equipment and Satellite Earth Station Equipment) As of April 8, 2000.

#### **Safety**

This equipment is designed with the utmost care for the safety of those who install and use it. However, special attention must be paid to the dangers of electric shock and static electricity when working with electrical equipment. All guidelines of this and of the computer manufacture must therefore be allowed at all times to ensure the safe use of the equipment.

#### **EU Countries Intended for Use**

The ETSI version of this device is intended for home and office use in Austria, Belgium, Bulgaria, Cyprus, Czech, Denmark, Estonia, Finland, France, Germany, Greece, Hungary, Ireland, Italy, Latvia, Lithuania, Luxembourg, Malta, Netherlands, Poland, Portugal, Romania, Slovakia, Slovenia, Spain, Sweden, Turkey, and United Kingdom. The ETSI version of this device is also authorized for use in EFTA member states: Iceland, Liechtenstein, Norway, and Switzerland.

#### **EU Countries Not Intended for Use**

None

#### **EU Declaration of Conformity**

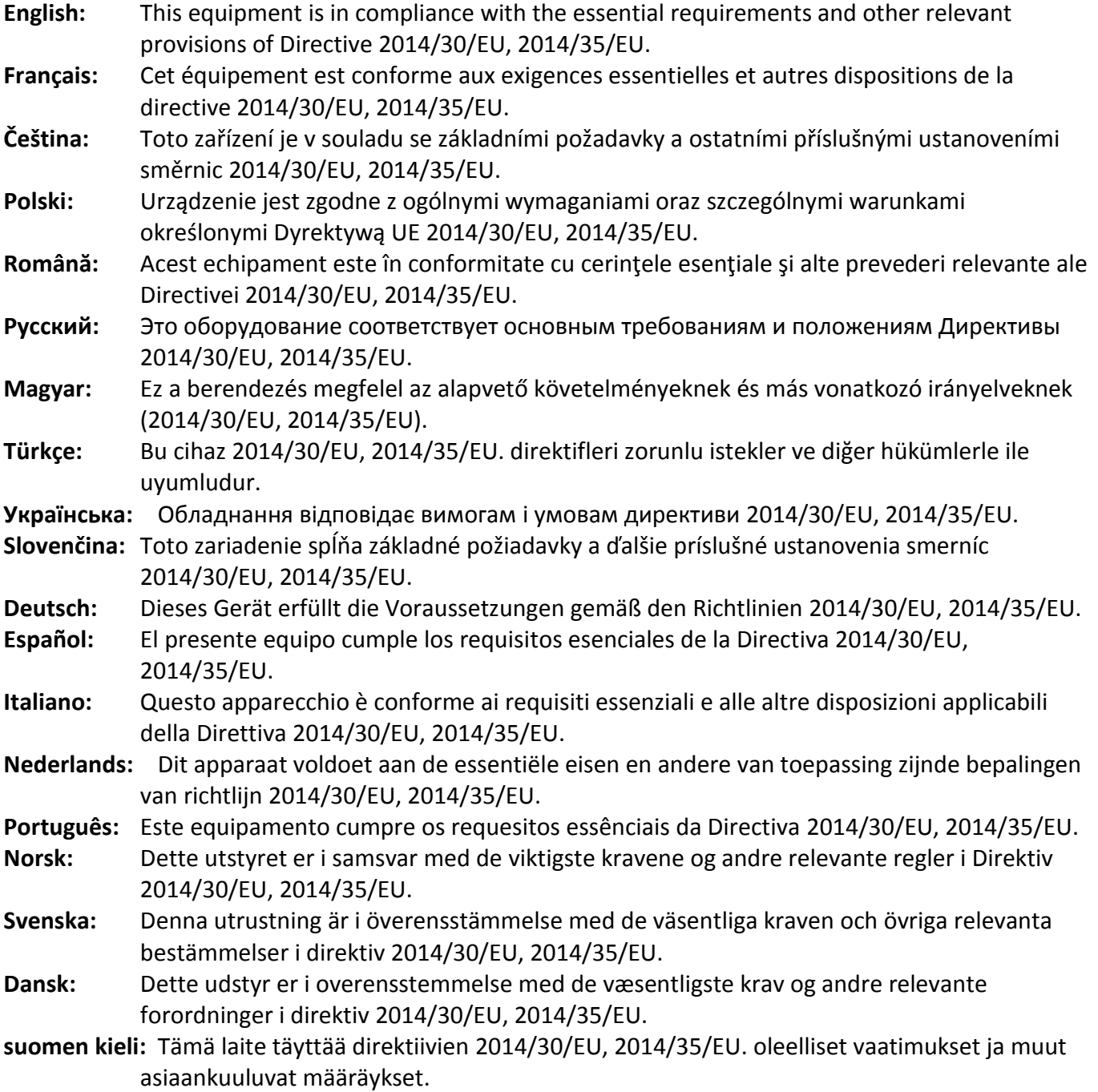

### FOR USE IN @ @ @ @ @ @ @ @ @@@@@@@@@@@@ **80000000000**

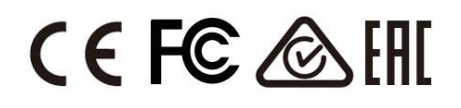

#### **WEEE Directive & Product Disposal**

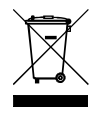

At the end of its serviceable life, this product should not be treated as household or general waste. It should be handed over to the applicable collection point for the recycling of electrical and electronic  $\bullet$  equipment, or returned to the supplier for disposal.

-----------------------------------------------------------------------------------------------------------------------

# **Declaration of Conformity**

We, Edimax Technology Co., Ltd., declare under our sole responsibility, that the equipment described below complies with the requirements of the European R&TTE directives.

**Equipment: USB 3.0 Gigabit Ethernet Adapter Model No.: EU-4308**

The following European standards for essential requirements have been followed:

**Directives 2014/30/EU** EN 55032:2015 Class B EN 55024:2010 EN 61000-4-2: 2009 EN 61000-4-3: 2006+A1:2008+A2:2010 EN 61000-4-4: 2012 EN 61000-4-5: 2014 EN 61000-4-6: 2014+AC:2015 EN 61000-4-8: 2010 EN 61000-4-11: 2004

Edimax Technology Europe B.V. Fijenhof 2, 5652 AE Eindhoven, The Netherlands

Printed Name: David Huang Title: Director Edimax Technology Europe B.V.

a company of: Edimax Technology Co., Ltd. No. 278, Xinhu 1st Rd., Neihu Dist., Taipei City, Taiwan

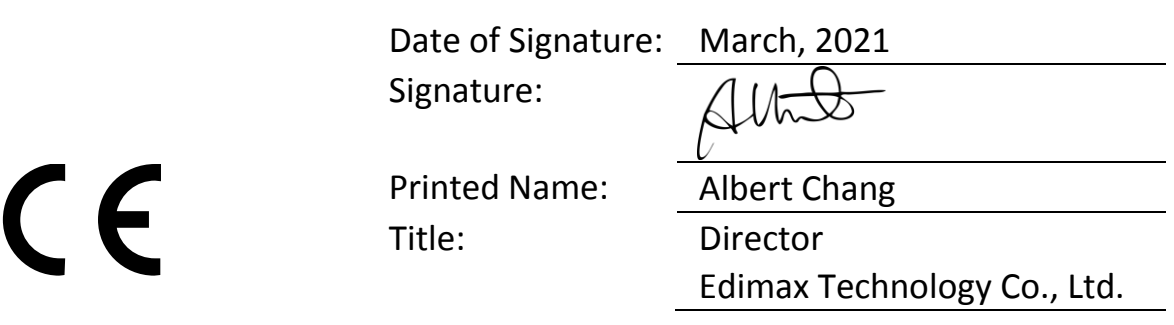